## МИНОБРНАУКИ РОССИИ

Федеральное государственное бюджетное образовательное учреждение высшего образования «Юго-Западный государственный университет»  $(HO3<sub>ry</sub>)$ 

Кафедра космического приборостроения и систем связи

УТВЕРЖДАЮ: **фректор** по учебной работе О.Г. Локтионова  $\mu$  2016 г. университет» **HO3FV** 

# МЕТОД АНАЛИЗА БЛИЖАЙШЕГО СОСЕДСТВА В РАСПРЕДЕЛЕНИЯХ ТОЧЕЧНЫХ И ЛИНЕЙНЫХ ПРОСТРАНСТВЕННЫХ ОБЪЕКТОВ

Методические указания по выполнению практической работы №1 по дисциплине «ПРОСТРАНСТВЕННЫЙ АНАЛИЗ В ГЕОИНФОРМАЦИОННЫХ СИСТЕМАХ»

Курск 2016

### УДК 004.78 Составитель: В.Г. Андронов

#### Рецензент

Доктор технических наук, профессор В.Н. Николаев

Метод анализа ближайшего соседства в распределениях пространственных объектов: линейных  $\overline{\mathbf{M}}$ точечных методические указания по выполнению практической работы №1 по «ПРОСТРАНСТВЕННЫЙ **АНАЛИЗ** <sub>B</sub> лисциплине ГЕОИНФОРМАЦИОННЫХ СИСТЕМАХ» / Юго-Зап. гос. ун-т.; сост.: В.Г. Андронов. Курск, 2016. 24 с.: табл. 4. Библиогр.: с. 24.

Приведен теоретический материал об основных понятиях и функциях базы геоданных ГИС, описаны назначения и функции информационных продуктов настольной ArcGIS, ArcMap и ArcCatalog.

Методические указания соответствуют требованиям рабочей программы, направлению комиссией утверждённой методической  $\Pi$ O «Инфокоммуникационные технологии и системы связи».

Предназначены для студентов направления подготовки 11.03.02 очной и заочной форм обучения. Представляют интерес для студентов и аспирантов всех специальностей технического и экономического направлений.

#### Текст печатается в авторской редакции

Подписано в печать. Формат 60х84 1/16. Усл. печ. л. 1,39. Уч.-изд. л. 1,26. Тираж Щ экз. Заказ Бесплатно. ДЕС Юго-Западный государственный университет. 305040, г. Курск, ул. 50 лет Октября, 94.

# 1 Цель практической работы

Изучение баз данных ГИС основных этапов разработки и оценки основных требований к таким данным.

## Игровая ситуация:

В порядке совершенствования процедуры принятия решений в области городского планирования и управления прекрасный город Редландс, штат Калифорния, принял решение развивать базу данных ГИС. В качестве консультанта, нанятого для выполнения работ, вы уже выполнили первую (и занимающую больше всего времени) задачу - оценку требований. В этой лабораторной работе вы будете использовать результаты оценки требований для создания простого концептуально-логического дизайна базы данных.

## **Задание**

 $2.1.$  $1$ Изучите  $\mathbf{B}$ пункте основные составляющие разработки и внедрения базы данных ГИС.

Изучите в пункте 2.2. организацию метаданных. 2.

Выполните упражнения 1-13 в пункте 3, для усвоения  $\mathcal{E}$ теоретического материала по составлению базы данных ГИС.

Ответьте на контрольные вопросы. 4.

### Содержание отчета

- титульный лист;

 $-$ задание;

- картографические слои, сохраненные после выполнения этапов 3.1-3.13.

- ответы на контрольные вопросы;

### **2 Основные понятия**

# **2.1 Разработка и внедрение баз данных ГИС**

# Процесс разработки базы данных

• В идеале - цепь обратной связи

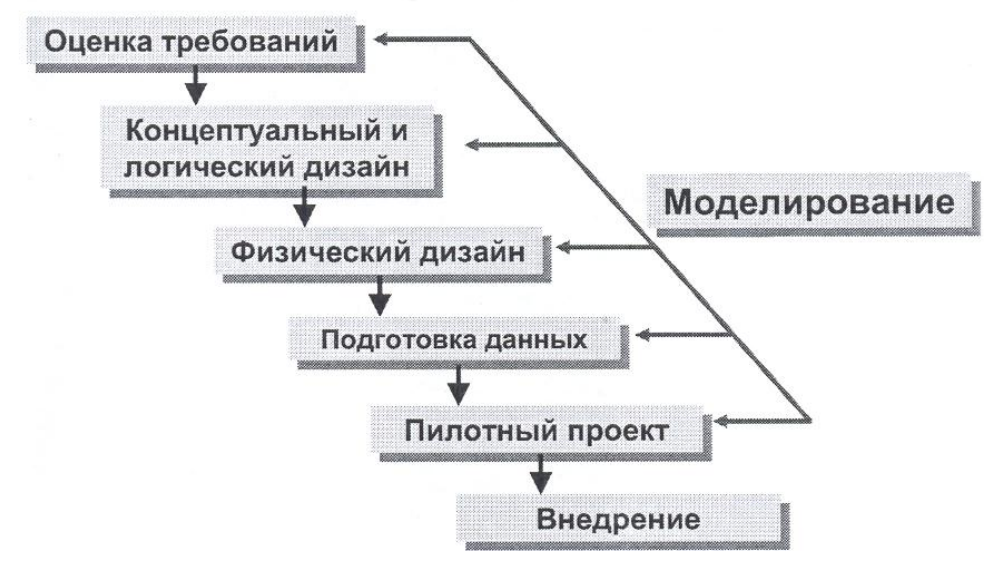

# Оценка требований

- Определите ваши цели
	- Для чего нужна ГИС?
		- Одноразовый проект? Текущие задачи?
- Решите, что вам нужно для достижения этих целей
- Задайте правильные вопросы правильным людям

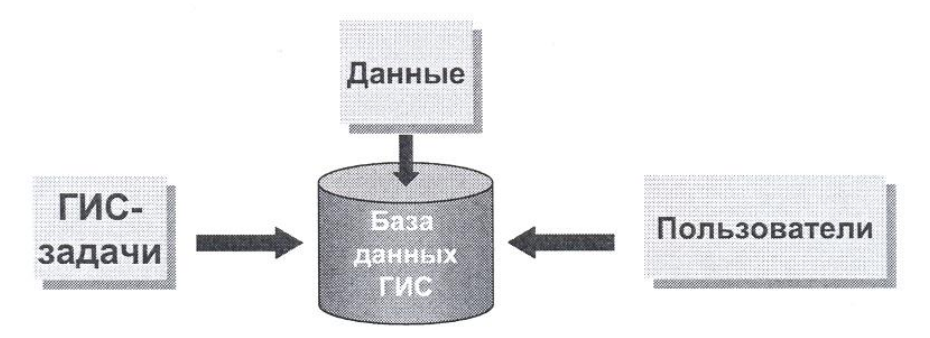

# Концептуальный и логический дизайн

- Определите пространственные объекты и их атрибуты
- Разделите объекты на классы пространственных объектов
- Организуйте географические объекты в тематические слои

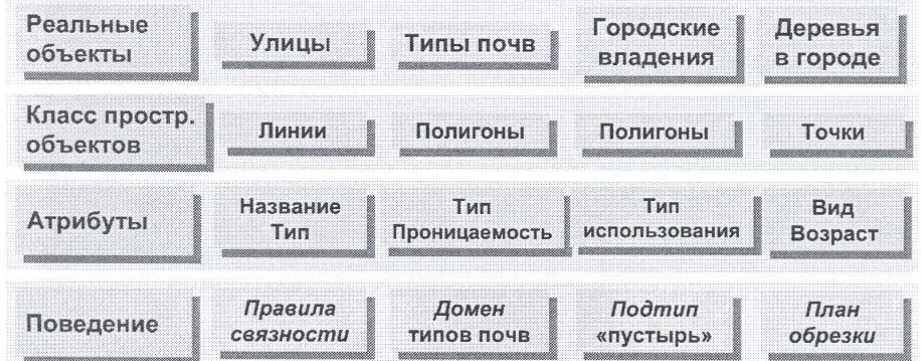

# Выбор формата хранения данных

- Выберите формат, который подходит под ваши потребности
- При необходимости возможно конвертировать данные из формата в формат
- Думайте о будущем (долгосрочное планирование)

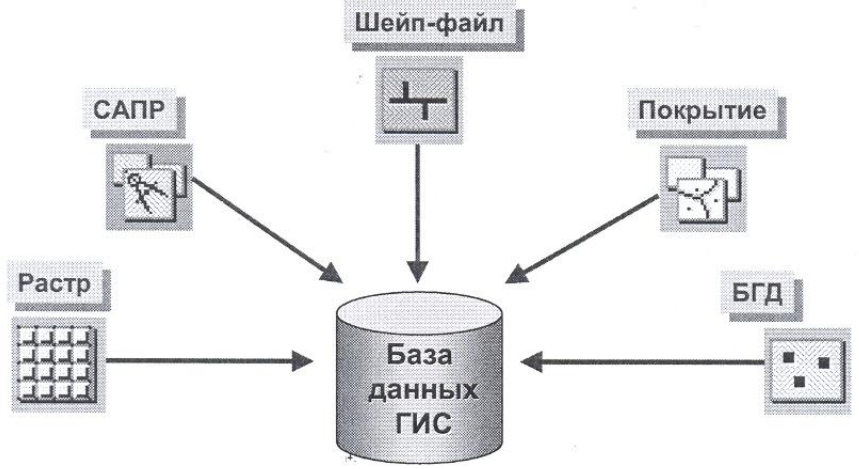

# Физический дизайн

- Результат выполнения концептуальных и логических шагов
- Идентификация источников данных
- Уточнение схемы данных
	- Структура таблиц
	- Отношения
	- Домены и подтипы
- Правила документирования
	- Соглашение о названиях
	- Обновление метаданных
	- Словари данных

#### Подготовка данных

![](_page_5_Figure_12.jpeg)

### 2.2 Организация метаданных

Метаданные: документирование ваших данных

- Доступны для любого элемента в ArcCatalog
	- Включая добавленные типы файлов (.txt, .ppt, и т. д.)
- Хранятся в формате Extensible Markup Language  $(XML)$ 
	- Похож на HTML, но с пользовательским набором тегов
	- Пример:

<abstract>Boundary of Aquidneck island</abstract>

- Сохраняются вместе с данными
	- Перемещаются/копируются вместе с данными, если эти операции выполняются с помощью ArcCatalog

## Типы метаданных

![](_page_6_Figure_11.jpeg)

### Просмотр метаданных

#### • Шаблоны, определяющие вид представления XML данных

• Написаны на Extended Stylesheet Language (XSL)

![](_page_7_Picture_3.jpeg)

## Редактирование метаданных

#### • Редактирование отдельных пунктов

![](_page_7_Picture_6.jpeg)

Stylesheet: FGDC ESRI

コノタロッッ

Свойства метаданных

• Внедрение копии файла в метаданные

• Добавление вложений

## 3 Методические указания по выполнению задания 3.1 Оцените требования 3.1.1 Оценка требований ГИС Redlands Enterprise

Многие организации в Редландсе при осуществлении целого ряда операций планирования и управления полагаются на географическую (пространственную) информацию. Примеры варьируют от выбора оптимальных маршрутов сбора мусора в зависимости от условий на улицах города до более эффективного использования ресурсов полиции на основании информации о местах совершения преступлений.

Корпоративная ГИС Redlands Enterprise Geographic Information System (REGIS) обеспечит централизованное стандартное цифровое хранилище для создания, ведения (администрирования) и распределения пространственных и атрибутивных данных, необходимых для решения задач городских организаций и выполнения ими своих функций. Используя REGIS, городские организации повысят оперативную эффективность, ограничат избыточность задач и укрепят связи между департаментами, поскольку все вовлеченные подразделения будут работать с общей базой данных.

Оценка требований позволяет подчеркнуть специфику поставленных перед ГИС REGIS целей.

Участники  $1<sup>1</sup>$ 

В выполнении предварительной оценки требований к REGIS приняли участие четыре основные городские организации. Это:

- Департамент по контролю за качеством окружающей среды
- Департамент полиции
- Департамент общественных работ
- Пепартамент планирования и экономического развития
- Географические задачи 2.

REGIS упростит многие задачи, связанные с местоположением, которые обычно решают четыре основные городские организации. Примерами таких задач могут быть:

Задачи Департамента по контролю за качеством окружа-2.1 ющей среды

- Выдача экологических разрешений  $\blacksquare$
- Управление ситуациями, связанными с использованием

опасных материалов

- 2.2 Задачи Департамента полиции
- Распределение ресурсов
- Выбор места для размещения подразделения
- Анализ тенденций в преступности
- 2.3 Задачи Департамента общественных работ
- Выполнение дорожных работ
- Захоронение отходов и эксплуатация свалок
- Маршрутизация вывоза мусора

2.4 Задачи Департамента планирования и экономического развития

- Соблюдение строительных норм
- Оценка воздействия для проектов развития
- Планирование использования земель

Многие из этих задач или процессов предполагают взаимодействие между несколькими департаментами, от неформального обмена информацией до официальных оценок выполняемых процедур.

3. Данные

Оценив свои задачи, связанные с использованием пространственной информации, городские организации выделили слои данных, являющиеся ключевыми для включения в REGIS.

Границы округов переписи населения и демографическая информация

- Границы земельных участков
- Использование земель и зонирование
- Сеть улиц
- Железнодорожные ветки
- Местоположения аварийных служб
- Районы с различными уровнями преступности
- Места хранения опасных материалов

Эти слои - генерализованные примеры данных, которые будут храниться и поддерживаться REGIS. Помимо пространственной составляющей данных каждый слой также должен сопровождаться описательными атрибутами. Эти атрибуты будут определены и озвучены во время фазы концептуального дизайна этого проекта.

4. Приложения и системы

Ключ к успеху REGIS - это возможность хранить и поддерживать необходимые данные в централизованном хранилище и одновременно без ограничений позволять использовать их в различных клиентских приложениях. Программное обеспечение ГИС, выбранное для этого проекта, должно обеспечивать эти функции наряду с независимостью от платформы, легкостью в использовании и настраиваемостью.

5. Пилотные исследования

Чтобы убедиться, что REGIS отвечает целям, указанным в этом документе, в каждой из городских организаций будут проведены пилотные исследования перед основным внедрением проекта. Предложенные пилотные исследования приведены ниже.

5.1 Качество окружающей среды

Определить, существует ли связь между доходами семьи и близостью ее места проживания к предприятиям, работающими с опасными материалами. Исследования будут сравнивать следующие данные:

■ Тысячеметровая зона вокруг предприятий, которые работают с опасными материалами

■ Средний доход семьи

5.2 Департамент полиции

Определить наилучшее местоположение для нового отделения полиции согласно

следующим критериям:

■ Внутри зоны с высоким уровнем преступности или на границе с ней.

■ В зоне с незначительным промышленным или коммерческим использованием

■ Не ближе одного километра от другого отделения полиции

5.3 Департамент планирования и экономического развития

Найти потенциальное место для тематического парка развлечений согласно следующим критериям:

 $\blacksquare$  В пределах 500 метров от шоссе

■ Сельскохозяйственный тип землепользования или незанятые земли

■ В пределах округа переписи, содержащего высокие уровни индивидуумов целевого рынка

 $\blacksquare$  Не менее, чем в 1 километре от Исторического Автомобильного Тура по Редландсу (Redlands Historical Driving Tour).

### **3.2 Выверите классы объектов**

Оценка требований выявила несколько ключевых слоев в базе данных. Используя только что полученную информацию, наряду с информацией, усвоенной вами в ходе занятий, и собственные знания, заполните следующие таблицы.

Для каждого слоя выберите подходящий класс объектов. Конечную таблицу приведите в отчете. Помните, как географические данные будут использованы каждым департаментом. В качестве примера была заполнена графа для первого слоя.

| Ключевые слои данных                                                | Предлагаемый класс объектов |
|---------------------------------------------------------------------|-----------------------------|
| Округа переписи населе-                                             | полигоны                    |
| Участки                                                             |                             |
| Зоны                                                                |                             |
| Землепользование                                                    |                             |
| Местоположения<br>предприятий, работающих<br>с опасными материалами |                             |
| Отделения полиции и по-<br>жарной охраны                            |                             |
| Железные дороги                                                     |                             |
| Улицы                                                               |                             |
| Зоны с различными уров-<br>нями преступности                        |                             |

Таблица 1 – Классы объектов для ключевых слоев данных

# **3.3 Идентифицируйте атрибуты**

Оцените каждый из слоев данных и идентифицируйте описательные атрибуты, которые должны быть включены в базу данных. Конечную таблицу приведите в отчете. Для некоторых слоев это поможет учитывать критерии, использованные в пилотных исследованиях. В таблице 2 приведен пример списка атрибутов для первого слоя.

| Ключевые слои данных        | Возможные атрибуты                    |
|-----------------------------|---------------------------------------|
| Округа переписи населения   | уникальный идентификатор, уровень до- |
|                             | хода, образовательный уровень, плот-  |
|                             | ность населения, возрастные диапазоны |
| Границы участков            |                                       |
| Зоны                        |                                       |
| Землепользование            |                                       |
| Местоположения пред-        |                                       |
| приятий, работающих с опас- |                                       |
| ными материалами            |                                       |
| Отделения полиции и         |                                       |
| пожарной охраны             |                                       |
| Железные дороги             |                                       |
| Улицы                       |                                       |
| Зоны с различными уровнями  |                                       |
| преступности                |                                       |
| Маршрут автомобильного      |                                       |
| тура                        |                                       |

Таблица 2 – Пример списка атрибутов для первого слоя

Хотя вы рассматривали слои как отдельные фрагменты данных, некоторые из них могут быть логически объединены, особенно, если их пространственные объекты совпадают. Например, как зоны (Zoning), так и типы землепользования (Land Use) могут храниться как атрибуты слоя участков.

# **3.4 Выберите масштаб базы данных**

Несмотря на то, что масштаб цифровых данных может быть изменен произвольно, исходный масштаб ввода будет определять разрешение или детальность информации о географических объектах. Определенный уровень разрешения может быть нужен для осуществления некоторых необходимых операций. Посмотрите еще раз пилотные исследования и таблицу 3 внизу.

Таблица 3 – Виды масштабов

|                     | Тип приложения    | Масштаб                                                    |
|---------------------|-------------------|------------------------------------------------------------|
| Дизайн              | Критическое Общее | от 1:100 до 1:500 <b>от 1:500</b> до 1:20,000              |
| Планирование        |                   | от 1:1,000 до 1:10,000 от 1:5,000 до                       |
| Микро               |                   | Локальное   1:25,000 от 1:10,000 до 1:100,000 от 1:100,000 |
| <b>Региональное</b> |                   | Нацио- до 1,000,000                                        |
| нальное             |                   |                                                            |

## **3.5 Выверите проекцию/систему координат**

Выбор проекции для базы данных - это важное решение. Проекции могут исказить пространственные свойства объекта, такие как площадь, расстояние и направление по-разному, что заставляет выбирать проекцию, учитывая потенциальные географические операции. Обращаясь к пилотным исследованиям и предыдущим лекциям, касающимся проекций, выберите проекцию, отвечающую следующим критериям:

■ Минимизирует искажения для свойств, важных для задач пилотных исследований

■ Широко используется, в том числе и другими агентствами

Может быть легко конвертирована

Таблица 4 – Виды возможных проекций

| Возможные про- | Преимущества                   | Недостатки                                                        |
|----------------|--------------------------------|-------------------------------------------------------------------|
| екции          |                                |                                                                   |
| <b>UTM</b>     | Уменьшает ис-                  | Проблемна для данных, ко-                                         |
|                | кажения<br><b>BCCX</b>         | про- торые не лежат полностью в пре-                              |
|                | странственных                  | делах одной зоны. Не может бес-                                   |
|                |                                | свойств в пределах шовно соединять данные из со-                  |
|                | каждой зоны. Стан- седних зон. |                                                                   |
|                | дартная,<br>хо-рошо            |                                                                   |
|                | узнаваемая.                    |                                                                   |
| Система        | Уменьшает ис-                  | Проблемна для данных, ко-                                         |
| координат      |                                | State   ка-жения всех про-   торые не лежат полностью в пре-      |
| Plane          | странственных                  | делах одной зоны. Не может бес-                                   |
|                |                                | свойств в пределах шовно соединять данные из со-                  |
|                |                                | каждой зоны. Стан- седних зон. Специфична<br>ДЛЯ                  |
|                | дартная, хо-рошо США.          |                                                                   |
|                | узнаваемая в преде-            |                                                                   |
|                | лах США.                       |                                                                   |
| Равновели-     | Сохраняет пло-                 | Наилучшие результаты для                                          |
| кая Альберса   | И<br>щади                      | миними-территорий, вытянутых с запада                             |
|                | зирует                         | искажения на восток и лежащих в средних                           |
|                | между                          | стандар- широтах. Может искажать форму                            |
|                |                                | тными паралле-лями. ценой сохранения площади.                     |
|                | Хорошая проекция               |                                                                   |
|                | для небольших тер-             |                                                                   |
|                | риторий.                       |                                                                   |
| Равно-         | Сохраняет                      | Наилучшие результаты для                                          |
|                |                                | угольная кониче- форму и уменьшает территорий, вытянутых с запада |
| ская Ламберта  | иска-жения                     | между на восток и лежащих в средних                               |
|                |                                | стандартными парал- широтах. Может искажать площа-                |
|                | лелями.                        | Хорошая ди ценой сохранения формы.                                |
|                | проекция<br>He-<br>ДЛЯ         |                                                                   |
|                | больших территорий.            |                                                                   |

Предположительное время выполнения упражнения: 20 минут.

# **3.6 Запуск базы геоданных Redlands.gdb**

В предыдущих пунктах вы изучали оценку требований к

REGIS на предмет знакомства с целями проекта и типами используемых данных. Получение всех данных часто требует много времени и значительных затрат. К счастью, большая часть необходимых данных уже собрана и хранится в персональной базе геоданных под названием Redlands.gdb. Другая папка, DataSources, coдержит остальные части мозаики REGIS, которые вы будете встраивать в базу данных Redlands.gdb.

Запустите ArcCatalog и перейдите в папку REGIS.  $\Box$ 

базу геоданных  $C:\S$ tudent\igis2\ Разверните  $\Box$ REGIS\Redlands.gdb, чтобы увидеть ее содержимое.

База геоданных Redlands.gdb содержит два набора классов объектов: Census и LandRecords, в которые в свою очередь входят классы пространственных объектов. Эта база геоданных также содержит несколько отдельных классов пространственных объектов. Сначала вы изучите набор классов объектов Census.

Разверните набор классов объектов Census.  $\Box$ 

Обратите внимание на четыре класса объектов в пределах набора классов объектов Census. Каждый из полигональных классов объектов—BlockGroups, Blocks, Tracts и VotingDistricts представляют различные площадные объекты, используемые Бюро переписи населения США (U.S. Census Bureau) для расчета демографической статистики.

□ Щелкните на классе объектов *Blocks* и откройте закладку Просмотр (Preview).

Участки (блоки) переписи - это самые маленькие географические районы переписи населения, примерно по 100 человек в каждом. Каждый участок входит в более крупные районы, анализируемые при переписи, такие как переписные округа, переписные районы и избирательные округа.

В списке Просмотр (Preview) в нижней части закладки  $\Box$ Просмотр (Preview) выберите Таблица (Table).

Обратите внимание, что атрибуты таблицы Blocks не очевидно связаны с подсчетами населения. Эта информация хранится в отдельной таблице, которую вы изучите позже. Вместо этого, поля таблицы Blocks содержат идентификаторы других районов, частью которых является каждый участок.

Посмотрите на самую первую запись в таблице и запи- $\Box$ 

шите значения для следующих полей:

BLOCK90 TRACT90 COUNTY90 STATE90

Изучив эти значения, вы можете определить, что участок 104В входит в переписной округ 0078, округ штата 071 и штат 06. Поскольку границы одного класса объектов часто определяют границы другого, классы объектов содержат много совпадающих объектов. Именно поэтому эти классы объектов сгруппированы в один набор классов объектов.

Совпадение классов объектов переписи населения из набора Census наилучшим образом иллюстрируется при совместном отображении всех классов объектов. В следующем шаге вы будете использовать АгсМар для отображения всех четырех классов объектов переписи населения и сможете убедиться, что их границы совпадают.

## **3.7 Отобразите классы объектов из набора Census в ArcMap**

□ В *ArcCatalog* перейдите в папку *C:\Student\igis2\MapDocuments* и дважды щелкните на документе карты *Ex6B.mxd.*

Запустится АгсМар и отобразит четыре класса объектов из набора Census. Границы полигонов в каждом классе объектов изображены различными условными знаками.

□ Начиная с нижнего слоя, *Blocks,* отключите каждый из слоев.

Обратите внимание, что каждый класс объектов попадает внутрь предыдущего. Бюро Переписи населения использует эти площадные объекты для вычисления демографической статистики с повышающейся детальностью, и каждый класс объектов действительно является частью следующего.

□ Начиная с верхнего слоя, *Tracts,* снова включите все слои. /

Обратите внимание, что Переписные районы (Tracts) на самом деле объединяют Избирательные округа (VotingDistricts). Избирательные округа (VotingDistricts) - это объединение Округов переписи (BlockGroups), а Округа переписи - это объединение участков (Blocks) (в действительности эти границы формируются и поддерживаются несколько иначе; мы упростили данные для целей этого курса). Это означает, что границы каждого класса объектов совпадают с границами в других классах объектов. Если бы вы захотели изменить границу Census Tract, то вы бы хотели, чтобы совпадающие границы в других объектах отразили эти изменения. В следующей лекции вы узнаете, как хранение этих классов объектов в одном наборе позволит вам использовать преимущества топологии в АгсМар. Эти преимущества заключаются в том, что изменения, выполненные для любого объекта, будут внесены и в совпадающие с ним объекты.

Закройте АгсМар и не сохраняйте изменения в карте.  $\Box$ 

Теперь, вы изучите некоторые другие составляющие базы геоданных Redlands.gdb.

## 3.8 Изучение отдельных классов объектов в базе геоданных Redlands.gdb

базе B ArcCatalog щелкните Ha  $\Box$ геоданных  $C:\S$ tudent\igis2\REGIS\Redlands.gdb.

Перейдите на закладку Содержание (Contents) и нажмите  $\Box$ кнопку Образцы (Thumbnails).

На закладке Содержание (Contents) изучите образцы  $\Box$ отдельных классов объектов в базе геоданных Redlands.gdb.

Все эти классы объектов абсолютно независимы. Их объекты не совпадают с объектами в других классах объектов, не пересекаются и не соединяются, так что нет необходимости хранить их в наборе классов объектов.

Щелкните на классе объектов *EmergencyFacility* и выбе- $\Box$ рите закладку Просмотр (Preview).

Этот класс точечных объектов содержит данные о службах быстрого реагирования в чрезвычайных ситуациях на изучаемой территории города Редландса.

□ Снова щелкните на базе геоданных Redlands.gdb, и щелкните на закладке Содержание (Contents).

Потратьте некоторое время на изучение каждого класса  $\Box$ объектов. Просмотрите атрибуты и географию для каждого класса.

Теперь, после изучения базы геоданных Redlands.gdb, про-

смотрите содержание папки DataSources.

# **3.9. Изучите содержимое папки DataSources**

□ В *ArcCatalog* выберите папку *DataSources.*

□ Щелкните на закладке *Содержание (Contents)* и просмотрите образцы для данных в папке *DataSources.*

Обратите внимание, что в папке DataSources находятся разные типы данных: таблицы, снимки, файлы САПР (CAD), шейп-файлы и покрытия. Данные этих различных форматов в конечном счете нужно будет импортировать в базу геоданных Redlands.gdb.

□ Щелкните на файле *RedStreets.shp* и выберите закладку *Просмотр (Preview).*

Эти объекты улиц были извлечены из тех же данных Census TIGER/Line, что и полигональные классы объектов, которые вы изучали ранее. Поскольку эти линии представляют различные виды реально существующих географических объектов ("реальные" улицы в отличие от "воображаемых" статистических территорий таких, как районы переписи населения), вы можете наконец поместить эти объекты в их собственный набор классов объектов вместо того, чтобы группировать их с другими классами объектов переписи (Census).

□ Из списка *Просмотр (Preview)* выберите опцию *Таблица (Table),* чтобы просмотреть таблицу атрибутов шефп-файла *Red-Streets.shp.*

Обратите внимание на адресную информацию для различных объектов улиц. Так как основная задача Бюро Переписи населения подсчет числа жителей США, данные, которые оно собирает, например, диапазоны адресов, ориентированы на достижение этой цели.

□ Теперь просмотрите все данные в папке *DataSources.*

# **3.10. Изучите метаданные для набора классов объектов Census**

Метаданные - это документация к вашей базе данных. Хорошие метаданные будут содержать всю информацию, необходимую человеку, незнакомому с базой данных, чтобы понять ее содержание и способ использования. К сожалению, метаданные требуют много времени и средств для создания и поддержки. По этой причине, созданию метаданных часто не придается значение при проектировании баз геоданных, или же этот процесс просто игнорируется. В проекте REGIS вы попытаетесь предоставить современные и понятные метаданные для всех данных, которые будут добавлены в базу геоданных Redlands.gdb. Начните с изучения метаданных, которые уже существуют для базы геоданных Redlands.gdb.

ArcCatalog перейдите <sub>R</sub>  $\Box$ папке  $C:\S$ tudent $\igis2\R E GIS\R$ edlands.gdb.

Щелкните на наборе классов объектов Census и откройте закладку Метаданные (Metadata).

Заметьте, что метаданные автоматически отображаются с использованием стиля FGDC ESRI. Позже в этом упражнении вы отобразите метаданные с помощью других стилей оформления.

Убедитесь, что на странице Метаданные (Metadata)  $\Box$ выделена цветом закладка Onucaние (Description).

Если необходимо, щелкните на гиперссылке Abstract  $\Box$ (Краткое описание), чтобы развернуть ее содержимое.

Обратите внимание, что краткое описание (Abstract) уже было создано для этого набора классов объектов. Это пример документации метаданных. Документация - это информация, которой поставщик данных снабжает потенциальных пользователей для лучшего понимания данных. Теперь вы изучите еще несколько страниц документации метаданных для этого набора.

Щелкните на оставшиеся гиперссылки в закладке Описа- $\Box$ ние (Description) и ответьте на следующие вопросы:

## 3.11. Изучите свойства метаданных для набора классов объектов Census

В предыдущем шаге вы просматривали и изучали документацию метаданных, которая всегда должна быть создана вручную поставщиком данных. В этом шаге вы будете изучать свойства метаданных, которые ArcCatalog автоматически создает и поддерживаe<sub>T</sub>

□ Щелкните на закладке *Spatial (Пространственная информация)* на странице метаданных стиля *FGDC ESRJ.*

□ В разделе *Horizontal coordinate system (Горизонтальная система координат)* щелкните на гиперссылке *Details (Детали),*  чтобы развернуть содержание подраздела.

Информация о пространственной привязке, показанная в этой части метаданных, автоматически генерируется из свойств набора классов объектов. Если бы вы изменили проекцию, то ArcCatalog, по умолчанию, автоматически отобразил бы новую пространственную привязку при следующем обращении к метаданным. Это лишь одно из важных свойств метаданных, которые ArcCatalog поддерживает автоматически.

□ Щелкните на закладке *Атрибуты (Attributes).*

Другое свойство метаданных, автоматически поддерживаемое ArcCatalog, - это количество объектов в классе пространственных объектов. Так же, как и с информацией о пространственной привязке, если вы добавляете или удаляете объекты из любого класса объектов, перечисленных в закладке Атрибуты (Attributes), метаданные автоматически отразят изменения.

# **3.12. Отредактируйте метаданные**

Большая часть метаданных уже была создана для существующих данных в базе геоданных *Redlands.gdb,* но вы внесете небольшие изменения, отражающие ваше участие в проекте *REGIS.*

□ В дереве *ArcCatalog* щелкните на наборе классов объектов *Census.*

□ На панели инструментов *Метаданные (Metadata)* щелкните на кнопке *Редактировать метаданные (Edit metadata)* ;

□ В диалоговом окне *Редактор метаданных (Metadata Editor)* щелкните на закладке *Контакт (Contact),* затем щелкните на кнопке *Детали (Details).*

Поскольку вы являетесь главным консультантом проекта *REGIS,* вы будете контактным лицом по вопросам, касающимся всех данных в базе геоданных *Redlands.gdb.* 

□ В диалоге Контактная Информация *(Contact Information)*  введите в латинской раскладке информацию о подгруппе в которой

Имя (Person): Ivanov I.I./Petrov P.P.

Организация (Organization): KSTU-TK-71/<номер вариан- $Ta$ 

**Student** Должность (Position):

Проигнорируйте поля для номеров телефонов, факса и адреса электронной почты. Конечно, в реальной базе данных ГИС эта информация была бы очень важна, но в интересах экономии времени вы можете пропустить ее. Сделайте скриншот заполненного окна.

Когда вы закончите добавлять контактную информацию, щелкните ОК, затем нажмите Сохранить (Save).

Теперь, просмотрите обновления в метаданных.

## 3.13. Просмотрите метаданные, используя различные шаблоны оформления

Метаданные ArcCatalog хранятся в формате eXtended Markup Language (XML). Это означает, что для отображения метаданных должен быть использован шаблон оформления. Шаблон оформления интерпретирует различные элементы метаданных (такие, как Abstract или Contact Person) и задает для них формат. ESRI поставляет с ArcCatalog различные шаблоны оформления метаданных. Вы также можете создать свой собственный шаблон, воспользовавшись языком extended Style Language (XSL).

В предыдущем шаге вы внесли некоторые изменения в метаданные для набора классов объектов Census. В этом шаге вы увидиизменения. Однако, Te ЭТИ ДЛЯ этого BЫ будете использовать другой шаблон оформления.

 $\Box$  В дереве ArcCatalog убедитесь, что выбран набор классов объектов Census.

□ На панели инструментов Метаданные (Metadata) из раскрывающегося списка *Стили: (Stylesheet)* выберите шаблон оформления FGDC FAO.

Это шаблон оформления форматирует метаданные ArcCatalog, представляя их в виде списка FAQ (Часто Задаваемых Вопросов) (стиль FAQ FGDC).

Под заголовком Who produced the data set? (Кто создал  $\Box$ 

набор данных?) щелкните на на третьей гиперссылке - То whom should users address questions about the data? (Кому пользователи должны адресовать вопросы по данным?). Сделайте скриншот полученного результата.

Изучение метаданных проекта REGIS в ArcCatalog

Вы должны увидеть, что изменения, которые вы произвели в предыдущем шаге, отразились в тексте этой ссылки.

Нажмите закладку Содержание (Contents).  $\Box$ 

Закройте ArcCatalog.  $\Box$ 

В этом упражнении вы изучили свойства и документацию метаданных, воспользовались различными шаблонами оформления метаданных. Вы также отредактировали свойства метаданных, добавив свое имя в качестве контакта, имеющего отношение к набору классов объектов Census.

## Контрольные вопросы

1. Какие слои, как вы думаете, могут быть логически объединены?

2. Если вы решите объединить несколько слоев, будет ли новый комбинированный слой иметь тип геометрии объектов, отличный от исходных?

3. Чтобы надлежащим образом удовлетворять требованиям ваших операций, какой масштаб вы бы выбрали для всей базы ланных?

4. Нужно ли вам будет хранить данные, полученные при цифровании карт разного масштаба?

5. Какие моменты вам нужно будет учесть, если вы сделаете  $3T<sub>0</sub>$ 

6. Какие важные данные, заявленные в оценке требований, уже включены в Redlands.gdbl

7. Какая проекция используется для набора классов объектов Census?

8. Каких существенных данных сейчас не хватает в базе геоданных Redlands.gdb?

9. Определите, какие файлы будут использованы для создания будущих классов пространственных объектов базы геоданных *Redlands.gdb,* перечисленных ниже: улицы, железные дороги, автомобильный тур.

10. Является ли набор классов объектов *Census* завершенным или он будет продолжать обновляться?

11. Когда были созданы данные в этом наборе классов объектов?

12. С кем можно связаться по вопросам документации метаданных?

### **Библиографический список**

1.Географические информационные системы. Основы. Де Мерс, Майкл Н.(495р.).М.:ДАТА+.1999.

2.Руководство ESRI по ГИС- анализу. Энди Митчелл. (264р).ESRI PRESS, 1999.